### **CARA MENJALANKAN PROGRAM**

Aplikasi Pemesanan Alat bisa langsung di gunakan karna menggunakan web dan aplikasi ini hanya dapat di gunakan oleh user (cabang perusahaan) dan admin sebagai pusat perusahaan PT.Jambon Elektrik. Berikut ini cara menjelaskan aplikasi:

#### **1. Halaman login**

Gambar merupakan tampilan pada saat aplikasi di bukak dan akan menjalankan pemesanan yaitu login terlebih dahulu

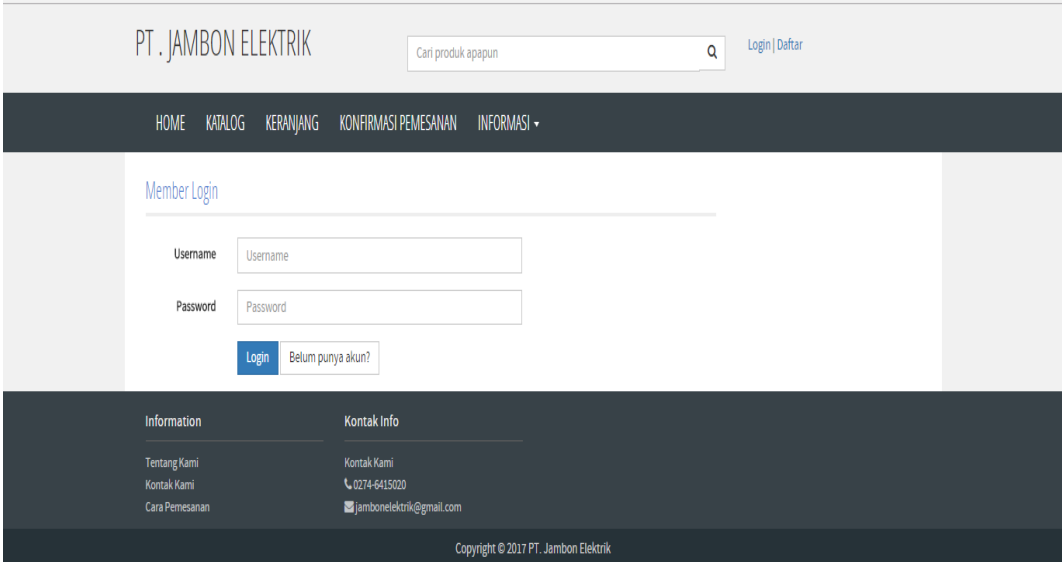

## **2. Halaman Products Alat**

Gambar merupakan tampilan pada saat aplikasi dibuka, User akan mendapatkan informasi katalog produk. Halaman ini menampilkan List View alat yang di up load oleh admin.

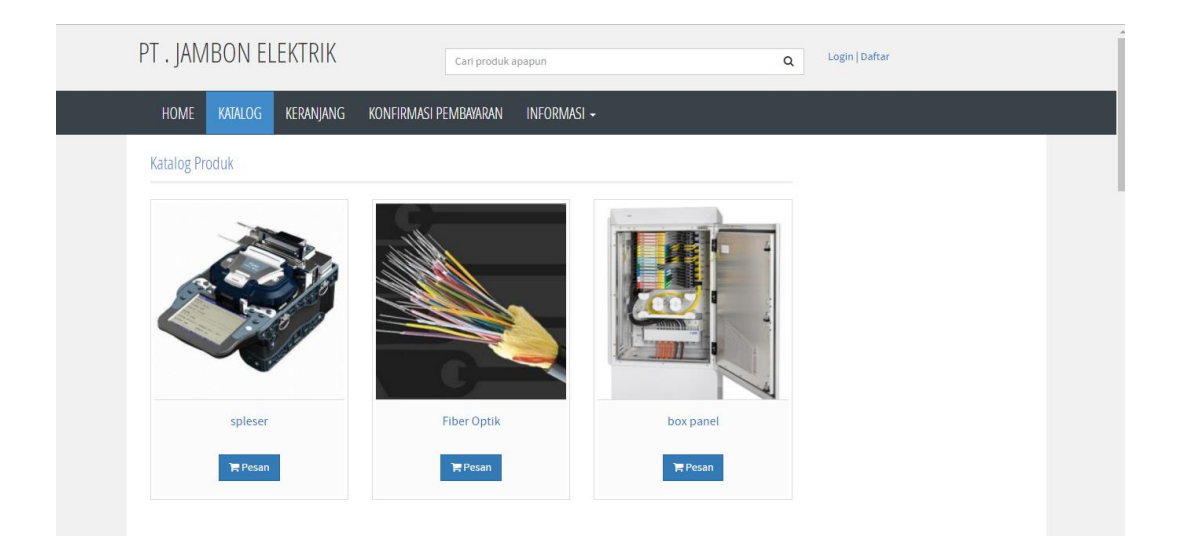

# **3. Halaman Pemesnaan**

Pada halaman ini adalah proses dalam pemesanan alat dimana user memilih alat yang tersedia di katalog dan meng inputkan jumlah dan keterangan alat yang akan di gunakan untuk apa yang akan masuk ke admin perusahaan pusat

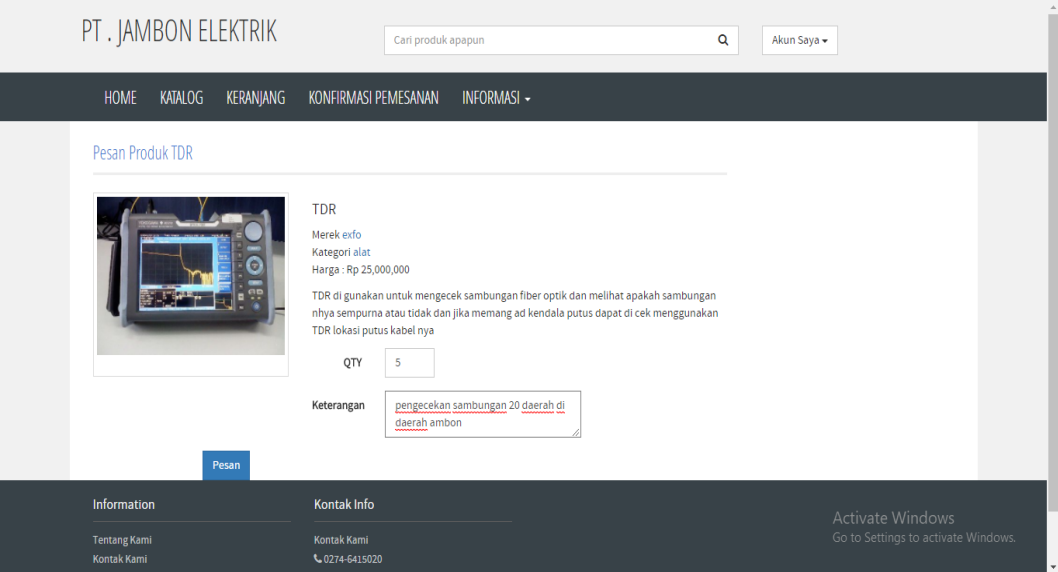

# **4. Halaman konfirmasi**

Pada halaman ini menampilkan informasi tentang bagai mana alat yang sudah di pesan dan tahap validasi setelah memasukan invoice dan merubah setatus dari menunggu validasi menjadi terkirim.

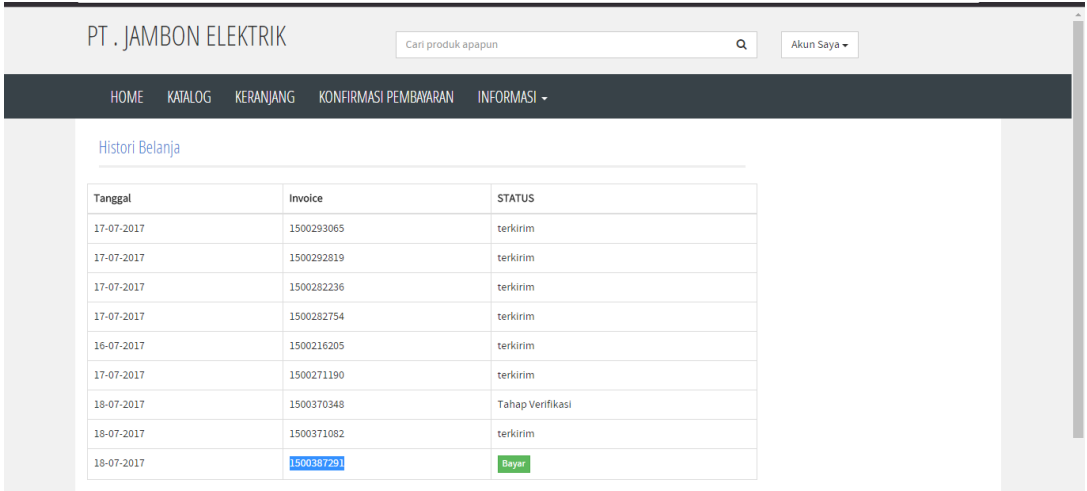